第12回目の主題: 表組み

## 1. 今日すること

beamer パッケージを使用して、数学 (もしくは算数) の適当な題材について紙芝居風の スライドを作成せよ。表をひとつ以上入れること。できれば、図も加えてみること。(図 の取り込み方は前回以前のことを参照。)

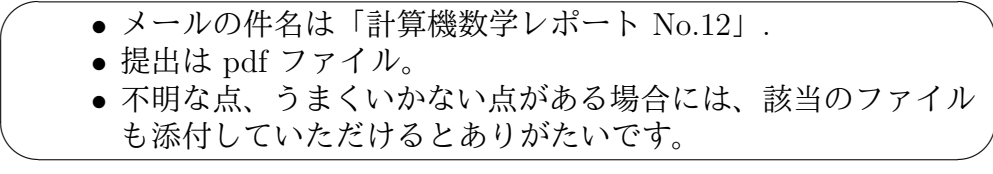

2. ヒント

◎ (表は別に beamer と関係なく、article, amsart,jartcle などの documentclass で使 える。)

◎表組の例

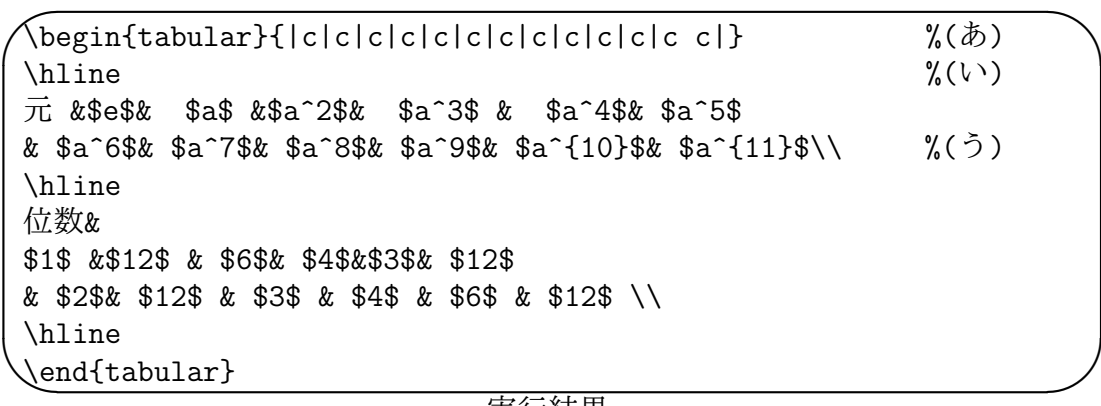

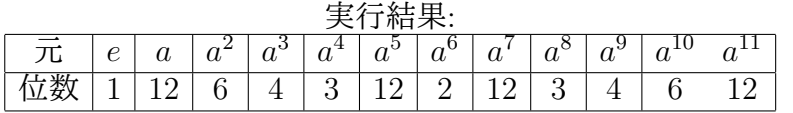

- *•* tabular 環境を使う。引数として、どんなものがどのくらい並ぶかを書く。(あ) 上の場合では、各欄の項目を中央に書くという書式のもの (c) を 13 個並べてい る。各項目が縦線で区切られるように、|を用いる。ちなみに、*a* <sup>10</sup> と *a* <sup>11</sup> の間の 仕切りのみ、わざと|を抜かしてみた。
- 横線は \hline (い).
- *•* 行の区切りは\\ (う).
- *•* 各項目の区切りは &.
- *•* 表自体は数式としては扱われないので、項目として数式を入れるときにはそれぞ れを\$ で囲むこと。
- *•* 上の表のような項目数の多いものから始めるのではなく、小さいものからはじめ よう。そのほうが楽である。

邪道なヒント:表組みの際、(あ) の *c* は多めに書いてもエラーが出ないが、(う) の & は 多いとエラーが出る。

表組みは結構奥が深いので詳しいことは教科書参照。(もちろん web で検索するのも よい。)